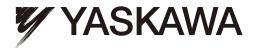

# Yaskawa AC Drive - Z1000 Bypass Network Protocol Apogee® FLN Technical Manual

Type: Z1B1

To properly use the product, read this manual thoroughly and retain for easy reference, inspection, and maintenance. Ensure the end user receives this manual.

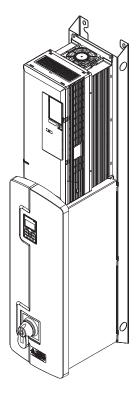

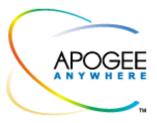

# Warnings and Cautions

This Section provides warnings and cautions pertinent to this product that if not heeded, may result in personal injury, fatality or equipment damage. Yaskawa is not responsible for consequences of ignoring these instructions.

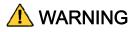

YASKAWA manufactures component parts that can be used in a wide variety of industrial applications. The selection and application of YASKAWA products remain the responsibility of the equipment designer or end user. YASKAWA accepts no responsibility for the way its products are incorporated into the final system design. Under no circumstances should any YASKAWA product be incorporated into any product or design as the exclusive or sole safety control. Without exception, all controls should be designed to detect faults dynamically and to fail safely under all circumstances. All products designed to incorporate a component part manufactured by YASKAWA must be supplied to the end user with appropriate warnings and instructions as to that part's safe use and operation. Any warnings provided by YASKAWA must be promptly provided to the end user. YASKAWA offers an express warranty only as to the quality of its products in conforming to standards and specifications published in the YASKAWA manual. NO OTHER WARRANTY, EXPRESS OR IMPLIED, IS OFFERED. YASKAWA assumes no liability for any personal injury, property damage, losses, or claims arising from misapplication of its products.

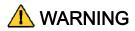

Read and understand this manual before installing, operating, or servicing this drive. All warnings, cautions, and instructions must be followed. Qualified personnel must perform all activity. The drive must be installed according to this manual and local codes.

Do not connect or disconnect wiring while the power is on. Do not remove covers or touch circuit boards while the power is on. Do not remove or insert the digital operator while power is on.

Before servicing, disconnect all power to the equipment. The internal capacitor remains charged even after the power supply is turned off. Status indicator LEDs and Digital Operator display will be extinguished when the DC bus voltage is below 50 VDC. To prevent electric shock, wait at least 5 minutes after all indicators are OFF and measure DC bus voltage level to confirm that it is at a safe level.

Do not perform a withstand voltage test on any part of the unit. This equipment uses sensitive devices and may be damaged by high voltage.

The drive is not suitable for circuits capable of delivering more than the specified RMS symmetrical amperes. Install adequate branch short circuit protection per applicable codes. Refer to the specification. Failure to do so may result in equipment damage and/or personal injury.

Do not connect unapproved LC or RC interference suppression filters, capacitors, or over voltage protection devices to the output of the drive. Capacitors may generate peak currents that exceed drive specifications.

To avoid unnecessary fault displays, caused by contactors or output switches placed between drive and motor, auxiliary contacts must be properly integrated into the control logic circuit.

YASKAWA is not responsible for any modification of the product made by the user, doing so will void the warranty. This product must not be modified.

Verify that the rated voltage of the drive matches the voltage of the incoming power supply before applying power.

To meet CE directives, proper line filters and proper installation are required.

Some drawings in this manual may be shown with protective covers or shields removed, to describe details. These must be replaced before operation.

Observe Electrostatic Discharge Procedures when handling the drive and drive components to prevent ESD damage.

The attached equipment may start unexpectedly upon application of power to the drive. Clear all personnel from the drive, motor and machine area prior to applying power. Secure covers, couplings, shaft keys, machine beds and all safety equipment before energizing the drive.

# Introduction

This manual explains the specifications and handling of the APOGEE FLN protocol for the Yaskawa model Z1000 Bypass. The Z1000 Bypass with the APOGEE FLN protocol connects the Z1000 Bypass to an APOGEE FLN network and facilitates the exchange of data.

This document pertains to the Yaskawa Z1000 Bypass.

To ensure proper operation of this product, read and understand this manual. For details on installation and operation of the Z1000 Bypass or details on specific Z1000 Bypass parameters, refer to the *Z1000 Bypass User Manual*, document reference **SIEPYAIZ1B01**. All technical manuals and support files are available on for download at <u>www.yaskawa.com</u>.

For more information on the APOGEE FLN protocol, please visit www.sbt.siemens.com.

APOGEE® FLN is a registered trademark of Siemens Building Technologies, Inc.

# Table of Contents

| 9  |
|----|
| 13 |
| 17 |
| 21 |
| 25 |
| 28 |
|    |

This page is intentionally blank.

# Chapter 1 Installation

This chapter covers the initial set-up procedure for the Z1000 Bypass on an APOGEE FLN network.

APOGEE FLN Set-Up ......8

# **APOGEE FLN Set-Up**

A Yaskawa America, Inc. representative is responsible for proper configuration of the Bypass for its primary application, while a Siemens Building Technologies, Inc. representative is responsible for field panel programming to make use of the Bypass functionality in the building automation system. As such, there must be coordination between the Yaskawa America and Siemens Building Technologies representatives to ensure that the programming of the drive is consistent with the particular application requirements. After verifying that the drive installation and wiring are correct, apply power to the drive. Table 1.1 below lists the parameters and their values required for proper APOGEE FLN communication and control.

## Z1000 Bypass Parameter Settings for APOGEE FLN Communications

| Table 1.1 - Drive Communication Parameter Settings |                          |                                       |  |  |  |  |
|----------------------------------------------------|--------------------------|---------------------------------------|--|--|--|--|
| Parameter Number                                   | Digital Operator Display | Settings for APOGEE FLN Communication |  |  |  |  |
| Z1-07                                              | Reference Source         | 2: Serial Com                         |  |  |  |  |
| Z1-08                                              | Run Source               | 2: Serial Com                         |  |  |  |  |
| Z3-02                                              | Serial Comm Adr          | Select the Bypass address             |  |  |  |  |
| Z3-03                                              | Serial Baud Rate         | 2: 4800 Baud                          |  |  |  |  |
| Z3-01                                              | Protocol Select          | 2: P1                                 |  |  |  |  |

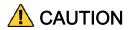

A Yaskawa representative should set the drive parameters to their appropriate values. Changes made to the parameters other than what is listed in the table above can result in damaging the drive or building equipment.

Programming The Z1000 Bypass For APOGEE FLN

Refer to the Z1000 Bypass User Manual, SIEPYAIZ1B01, for detailed information on using the Z1000 Operator.

# Chapter 2 Network Connection

*This chapter discusses how to connect the Z1000 Bypass to an APOGEE FLN network.* 

Physical Connection ...... 10

## **Physical Connection**

### Network Cable Connection

Follow the instructions below to connect the bypass to a MEMOBUS/Modbus network.

1. With the power shut off, connect the communications cable to the bypass controller and the master. Use terminal TB3 for MEMOBUS/Modbus.

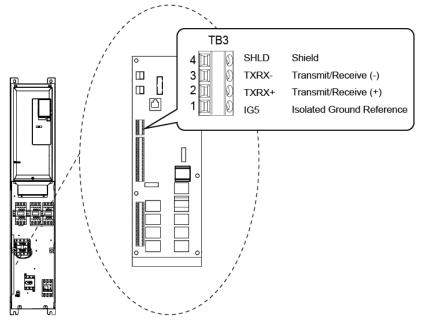

Figure D.2 Serial Communications Cable Connection Terminal (TB3)

- Note: Separate the communications cables from the main circuit cables and other wiring and power cables. Use shielded cables for the communications cables, and properly shielded clamps to prevent problems caused by electrical interference.
- 2. Check or set the termination resistor selection at all slaves. Use the description in the *Network Termination* section for slaves that are Z1000 Bypasses.
- **3.** Switch the power on.
- 4. Set the parameters needed for serial communications (Z3-01 through Z3-11) using the digital operator.
- 5. Shut the power off and wait until the display on the digital operator goes out completely.
- 6. Turn the power back on.
- 7. The bypass is now ready to begin communicating with the master.

### Wiring Diagram for Multiple Connections

Figure D.3 explains the wiring diagrams for multiple connections using P1 communication.

### RS-485 Interface

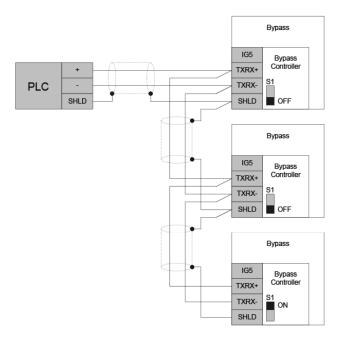

### Figure D.3 Connection Diagram for Multiple Connections

Note: Turn on DIP switch S1 on the bypass controller located at the end of the network. If S1 is missing, then an external 120 ohm resistor must be placed across terminals TXRX+ and TXRX-. All other slave devices must have this DIP switch set to the OFF position (or if S1 is missing, no external resistor must be used).

### Network Termination

The two ends of the P1 network line have to be terminated with a 120 ohm resistor between the TXRX+ and TXRX- signals. The Z1000 Bypass has a built in termination resistor that can be enabled or disabled using DIP switch S1. If a bypass is located at the end of a network line, enable the termination resistor by setting DIP switch S1 to the ON position. Disable the termination resistor on all slaves that are not located at the network line end.

Note: Some bypass controllers do not have DIP switch S1. If this is the case, then an external 120 ohm resistor must be placed across the TXRX+ and TXRX- signals if the bypass controller is at the end of a network line.

### Recommended Cable

| Table A.4 - APOGEE FLN Cable Specifications |                               |  |  |  |
|---------------------------------------------|-------------------------------|--|--|--|
| Specification Description                   |                               |  |  |  |
| Cable Configuration                         | Twisted Shielded Pair         |  |  |  |
| Gauge                                       | 18-20 AWG (Solid or Stranded) |  |  |  |
| Wire Lay                                    | Minimum 6 twists per foot     |  |  |  |
| Shields                                     | 100% foil with drain wire     |  |  |  |
| NEC Type UL Type CMP                        |                               |  |  |  |
| Temperature                                 | 60°C or higher                |  |  |  |

Cable lengths cannot exceed 500 feet at 4800 baud.

This page is intentionally blank.

# Chapter 3 APOGEE FLN Strategies

This chapter covers APOGEE FLN point functionality, examples of calculating new slope and intercept values and fault numbers.

| Slope & Intercept Conversion | 14 |
|------------------------------|----|
| Other Functionality          | 16 |

## Slope and Intercept Conversion

Several drive parameters are available for monitoring purposes. These include FREQ OUTPUT (Point 3), SPEED (Point 5), CURRENT (Point 6), TORQUE (Point 7), POWER (Point 8), DRIVE TEMP (Point 9), KWH (Point 10), and RUN TIME (Point 12). These points can be unbundled for monitoring or used in various global control strategies.

### Drive Controlled Feedback

The most typical application is Supervisory Control. The sensor for the control variable (e.g., water temperature) is hard-wired to the drive and the control device (fan) is modulated using the PI control loop that is built into the drive. The setpoint for the control variable (water temperature set point) is unbundled and commanded by the field panel, based on some building control strategy implemented in PPCL.

When this strategy is used, the point to unbundle and command for the set point is INPUT REF 1 (Point 60). The control variable (e.g., water temperature) can be monitored by unbundling PI FEEDBACK (Point 62). These points are provided in units of percent, where 0% and 100% correspond to the range of the sensor being used to measure the control variable. These points have default units in Hz. If other units are required, unbundle these points with appropriate slopes and intercepts. The new intercept will be equal to the lowest value of the desired range. The following formula lets you define a new slope and intercept in order to accomplish the unit conversion.

New Slope =  $\frac{(\text{Desired Range}) \times (\text{Slope of Existing Point})}{(\text{Range of Existing Point})}$ New Slope =  $\frac{(60 - 0)\text{Hz} \times (0.01)}{(400 - 0)\text{Hz} \times (0.01)} = 0.006$ 

New Slope = 
$$\frac{(60 - 0)HZ \times (0.01)}{(100 - 0)\%} = 0.00$$

Conversion Example

You are controlling water temperature from a cooling tower using the drive to control a fan. The temperature sensor has a range of  $30^{\circ}$ F to  $250^{\circ}$ F. To unbundle the set point (INPUT REF 1), for commanding in degrees Fahrenheit, where 0 to 60 Hz is equal to  $30^{\circ}$ F to  $250^{\circ}$ F:

New Intercept = 30 (the temperature that corresponds to 0%)

New Slope = (Desired Range) x (Slope of Existing Point) (Range of Existing Point)

New Slope =  $\frac{(250 - 30)^{\circ}F \times (0.1)}{(100 - 0)\%} = 0.22$ 

Formula Notes:

Desired Range = Range Maximum – Range Minimum

Range of Existing Point = Existing Range Maximum – Existing Range Minimum

### Field Panel Controlled Feedback

In this strategy, the sensor is connected to the APOGEE FLN network at a remote location, and the control loop is executed in PPCL. The drive speed command is passed from the field panel to the drive by commanding INPUT REF 1 (Point 60).

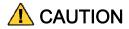

This strategy is not recommended because it means that the loop is being closed over the network. Delays due to processor scan time and network traffic can cause control to be degraded or lost. Damage to HVAC equipment may result.

Unbundle the FEEDBACK

To unbundle the feedback (PI FEEDBACK) for monitoring in degrees Fahrenheit:

New Intercept = 30

New Slope = (Desired Range) x (Slope of Existing Point) (Range of Existing Point)

New Slope = 
$$\frac{(250 - 30)^{\circ}F \times (0.01)}{(100 - 0)\%} = 0.022$$

Formula Notes:

Desired Range = Range Maximum – Range Minimum

Range of Existing Point = Existing Range Maximum – Existing Range Minimum

### Other Functionality

Each of the following functions must be enabled during start-up of the Drive:

Enable the drive to run

RUN ENABLE (Point 35) can be commanded to require the drive to have a physical input (DI-2) set before the drive can run. This works in conjunction with CMD RUN.STOP (Point 24) or the CMD REV.STOP (Point 22). If RUN ENABLE (Point 35) is commanded ON then terminal for DI-2 does not need to be on and CMD RUN.STOP (Point 24) or CMD REV.STOP (point 22) needs to be commanded ON for the drive to run. If, on the other hand, RUN ENABLE (Point 35) is commanded OFF, then to run the drive the input terminal for DI-3 needs to be on and either CMD RUN.STOP (Point 24) or CMD REV.STOP (Point 22), needs to be commanded ON.

Start and stop the drive

CMD RUN.STOP (Point 24) can be commanded to run the Bypass in the forward direction. STOP.RUN (Point 23) shows the current status of the Bypass.

Change directions

CMD REV.STOP (Point 22) can be commanded to run the drive in the reverse direction (ignored in Bypass Mode). FWD.REV (Point 21) shows the current direction of the drive rotation.

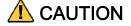

Improper drive direction may damage HVAC equipment if parameter b1-04, Reverse Enable, is improperly set (b1-04 = 0).

### **Digital Outputs**

MULTI OUT 1 (Point 40), MULTI OUT 2 (Point 41), and MULTI OUT 3 (Point 42) are physical digital outputs on the Bypass (DO-7 through DO-9). Their purpose depends on how the Bypass has been set-up. The Bypass can be programmed so that these points can display various limits, warnings, and status conditions. Some examples include HOA state, Drive or Bypass Mode, Fault Active, and Loss of Load detected.

Loop gain

PID P GAIN (Point 63) and PID I TIME (Point 64) are the gain and integral time parameters similar to the P and I gains in the APOGEE Terminal Equipment Controllers. The Z1000 Bypass's PI loop is structured differently than the Siemens loop, so there is not a one-to-one correspondence between the gains.

### Reading and resetting faults

OK.FAULT (Point 93) shows the current status of the Bypass. FAULT CODE (Point 17) contains the code for the most current fault. LST FLT CODE (Point 66) contains the code for the previous drive fault. See table below for descriptions of the fault codes. The drive can be reset back to OK mode by commanding RESET FAULT (Point 94) to RESET.

# Chapter 4 APOGEE FLN Point Database

This chapter shows the APOGEE FLN point database for Application 2721.

APOGEE FLN Point List Summary ...... 18

# **APOGEE FLN Point List Summary**

This database is for APOGEE FLN Application 2721 and features 97 logical points: 29 Logical Analog Inputs (LAI), 35 Logical Analog Outputs (LAO), 19 Logical Digital Inputs (LDI) and 14 Logical Digital Outputs (LDO). These points configure, control or monitor the operation of the Drive.

Information to consider when referencing this table:

- 1. Points not listed are not used in this application.
- 2. A single value in a column means that the value is the same in English units and in SI units.
- 3. Point numbers that appear in brackets, e.g. {03}, can be unbundled at the field panel.

|                 | Table 4 .1 - APOGEE FLN Application 2721 Point Number Summary |              |                               |                           |                     |                         |            |             |                    |
|-----------------|---------------------------------------------------------------|--------------|-------------------------------|---------------------------|---------------------|-------------------------|------------|-------------|--------------------|
| Point<br>Number | Point<br>Type                                                 | Point Name   | Factory Default<br>(SI Units) | Engr. Units<br>(SI Units) | Slope<br>(SI Units) | Intercept<br>(SI Units) | On<br>Text | Off<br>Text | Z1000<br>Parameter |
| 01              | LAO                                                           | CTLR ADDRESS | 31                            | _                         | 1                   | 0                       | -          | -           | Z3-02              |
| 02              | LAO                                                           | APPLICATION  | _                             | _                         | 1                   | 0                       | -          | -           | _                  |
| {03}            | LAI                                                           | FREQ OUTPUT  | 0                             | HZ                        | 0.01                | 0                       | -          | _           | U1-02              |
| {04}            | LAI                                                           | PCT OUTPUT   | 0                             | PCT                       | 0.01                | 0                       | -          | -           | _                  |
| {05}            | LAI                                                           | SPEED        | 0                             | RPM                       | 1                   | 0                       | -          | -           | _                  |
| {06}            | LAI                                                           | CURRENT      | 0                             | AMPS (A)                  | 0.01                | 0                       | -          | _           | UB-01              |
| {07}            | LAI                                                           | TORQUE       | 0                             | PCT                       | 0.1                 | 0                       | -          | _           | _                  |
| {08}            | LAI                                                           | POWER        | 0                             | KW                        | 0.1                 | 0                       | -          | -           | U1-08              |
| {09}            | LAI                                                           | DRIVE TEMP   | 0                             | DEG F / C                 | 1                   | 0                       | -          | _           | U4-08              |
| {10}            | LAI                                                           | DRIVE KWH    | 0                             | KWH                       | 0.1                 | 0                       | -          | _           | U4-10              |
| {11}            | LAI                                                           | MWH          | 0                             | MWH                       | 1                   | 0                       | -          | _           | U4-11              |
| {12}            | LAI                                                           | RUN TIME     | 0                             | HRS                       | 1                   | 0                       | -          | -           | U4-01              |
| {13}            | LAI                                                           | DC BUS VOLT  | 0                             | VOLTS (V)                 | 1                   | 0                       | -          | -           | U1-07              |
| {14}            | LAI                                                           | AC OUT VOLT  | 0                             | VOLTS (V)                 | 0.1                 | 0                       | -          | -           | U1-06              |
| 15              | LAI                                                           | PAR N9.01    | 0                             | AMPS (A)                  | 0.01                | 0                       | -          | -           | N9-01              |
| {16}            | LAI                                                           | RUN TIMEX10K | 0                             | 10K HR                    | 1                   | 0                       | -          | -           | U4-01              |
| {17}            | LAI                                                           | FAULT CODE   | 0                             | _                         | 1                   | 0                       | -          | -           | U2-01/UB-09        |
| {18}            | LDI                                                           | MINOR FLT    | NO FLT                        | _                         | 1                   | 0                       | FAULT      | NO FLT      | U1-12 (Bit 6)      |
| {19}            | LDI                                                           | MAJOR FLT    | NO FLT                        | _                         | 1                   | 0                       | FAULT      | NO FLT      | UB-06 (Bit 2)      |
| 20              | LAO                                                           | OVRD TIME    | 1                             | HRS                       | 1                   | 0                       | -          | -           | _                  |
| {21}            | LDI                                                           | FWD.REV      | FWD                           | _                         | 1                   | 0                       | REV        | FWD         | U1-12 (Bit 2)      |
| {22}            | LDO                                                           | CMD REV.STOP | STOP                          | _                         | 1                   | 0                       | REV        | STOP        | _                  |
| {23}            | LDI                                                           | RUN.STOP     | STOP                          | _                         | 1                   | 0                       | RUN        | STOP        | UB-06 (Bit 1)      |
| {24}            | LDO                                                           | CMD RUN.STOP | STOP                          | _                         | 1                   | 0                       | FWD        | STOP        | _                  |
| {25}            | LDI                                                           | ZERO SPEED   | OFF                           | _                         | 1                   | 0                       | ON         | OFF         | U1-12 (Bit 1)      |
| {26}            | LDI                                                           | SPEED AGREE  | NO AGR                        | _                         | 1                   | 0                       | AGREE      | NO AGR      | U1-12 (Bit 4)      |
| {27}            | LDI                                                           | DRIVE READY  | NOTRDY                        | _                         | 1                   | 0                       | READY      | NOTRDY      | U1-12 (Bit 5)      |
| {28}            | LDI                                                           | LOC.REM MON  | REMOTE                        | _                         | 1                   | 0                       | LOCAL      | REMOTE      | UB-05              |
| {29}            | LDO                                                           | DAY.NGT      | DAY                           | _                         | 1                   | 0                       | NGT        | DAY         | -                  |
| 30              | LAO                                                           | CURRENT LMT  | 0                             | AMPS (A)                  | 0.01                | 0                       | -          | -           | E2-01              |
| 31              | LAO                                                           | ACCEL TIME   | 0                             | SEC                       | 0.1                 | 0                       | -          | -           | C1-01              |
| 32              | LAO                                                           | DECEL TIME   | 0                             | SEC                       | 0.1                 | 0                       | -          | -           | C1-02              |
| 33              | LDO                                                           | LOCK PANEL   | UNLOCK                        | -                         | 1                   | 0                       | LOCK       | UNLOCK      | -                  |
| 35 < <b>1</b> > | LDO                                                           | RUN ENABLE   | STOP                          | -                         | 1                   | 0                       | ENABLE     | STOP        | Bypass DI-2        |
| 36              | LAO                                                           | STALL PRE RN | 90                            | РСТ                       | 1                   | 30                      | -          | -           | L3-06              |
| 37              | LAO                                                           | STALL PRE AC | 120                           | РСТ                       | 1                   | 0                       | -          | -           | L3-02              |
| 38              | LAO                                                           | FREQ UP LIM  | 100                           | РСТ                       | 0.1                 | 0                       | -          | _           | D2-01              |
| 39              | LAO                                                           | FREQ LOW LIM | 0                             | PCT                       | 0.1                 | 0                       | -          | -           | D2-02              |

|                 |               | Table 4       | .1 - APOGEE FLI               | Application               | 2721 Point          | Number Sun              | nmary      |             |                               |
|-----------------|---------------|---------------|-------------------------------|---------------------------|---------------------|-------------------------|------------|-------------|-------------------------------|
| Point<br>Number | Point<br>Type | Point Name    | Factory Default<br>(SI Units) | Engr. Units<br>(SI Units) | Slope<br>(SI Units) | Intercept<br>(SI Units) | On<br>Text | Off<br>Text | Z1000<br>Parameter            |
| {40}            | LDI           | MULTI OUT 1   | OFF                           | -                         | 1                   | 0                       | ON         | OFF         | UB-03 (Bit 6)<br>Bypass DO-7  |
| {41}            | LDI           | MULTI OUT 2   | OFF                           | -                         | 1                   | 0                       | ON         | OFF         | UB-03 (Bit 7)<br>Bypass DO-08 |
| {42}            | LDI           | MULTI OUT 3   | OFF                           | _                         | 1                   | 0                       | ON         | OFF         | UB-03 (Bit 8)<br>Bypass DO-9  |
| {43}            | LDI           | SAFETY ILOCK  | OFF                           | -                         | 1                   | 0                       | ON         | OFF         | UB-05 (Bit 7)                 |
| {44}            | LDO           | MF INP 1      | OFF                           | _                         | 1                   | 0                       | ON         | OFF         | Bypass DI-3                   |
| {45}            | LDO           | MF INP 2      | OFF                           | _                         | 1                   | 0                       | ON         | OFF         | Bypass DI-4                   |
| {46}            | LDO           | MF INP 3      | OFF                           | _                         | 1                   | 0                       | ON         | OFF         | Bypass DI-5                   |
| {47}            | LDO           | MF INP 4      | OFF                           | _                         | 1                   | 0                       | ON         | OFF         | Bypass DI-6                   |
| {48}            | LDO           | MF INP 5      | OFF                           | _                         | 1                   | 0                       | ON         | OFF         | Bypass DI-7                   |
| 49              | LAO           | JUMP FREQ 1   | 0                             | HZ                        | 0.1                 | 0                       | -          | -           | D3-01                         |
| 50              | LAO           | JUMP FREQ 2   | 0                             | HZ                        | 0.1                 | 0                       | -          | -           | D3-02                         |
| 51              | LAO           | JUMP FREQ 3   | 0                             | HZ                        | 0.1                 | 0                       | -          | -           | D3-03                         |
| 52              | LAO           | JUMP FREQ BW  | 0                             | HZ                        | 0.1                 | 0                       | -          | -           | D3-04                         |
| 53              | LAO           | NUM AUTOSTRT  | 0                             | _                         | 1                   | 0                       | -          | -           | L5-01                         |
| 54              | LAO           | POWER LOSS RT | 0.1                           | SEC                       | 0.1                 | 0                       | -          | -           | L2-02                         |
| 55              | LAO           | RUN OP MODE   | 1                             | -                         | 1                   | 0                       | -          | -           | Z1-08                         |
| 56              | LAO           | REF OP MODE   | 1                             | _                         | 1                   | 0                       | -          | _           | Z1-07                         |
| 57              | LAO           | OPER DISP MD  | 0                             | _                         | 1                   | 0                       | -          | -           | 01-03                         |
| {58}            | LDI           | MF IN 1 MON   | OFF                           | -                         | 1                   | 0                       | ON         | OFF         | UB-02 (Bit 2)<br>Bypass DI-3  |
| {59}            | LDI           | MF IN 2 MON   | OFF                           | _                         | 1                   | 0                       | ON         | OFF         | UB-02 (Bit 3)<br>Bypass DI-4  |
| {60}            | LAO           | INPUT REF 1   | 0                             | HZ                        | 0.01                | 0                       | -          | -           | _                             |
| 61              | LAO           | INPUT REF 2   | 0                             | HZ                        | 0.01                | 0                       | -          | -           | D1-02                         |
| {62}            | LAI           | PID FEEDBACK  | 0                             | PCT                       | 0.01                | 0                       | -          | -           | U5-01                         |
| 63              | LAO           | PID P GAIN    | 2                             | _                         | 0.01                | 0                       | -          | -           | b5-02                         |
| 64              | LAO           | PID I TIM     | 0.5                           | SEC                       | 0.1                 | 0                       | -          | -           | b5-03                         |
| 65              | LDO           | PID MODE SEL  | DISABLE                       | -                         | 1                   | 0                       | ENABLE     | DISABLE     | b5-01                         |
| {66}            | LAI           | LST FLT CODE  | 0                             | _                         | 1                   | 0                       | -          | -           | U2-02                         |
| {67}            | LAI           | FREF.FLT      | 0                             | HZ                        | 0.01                | 0                       | -          | -           | U2-03                         |
| {68}            | LAI           | OUT FREQ FLT  | 0                             | HZ                        | 0.01                | 0                       | -          | -           | U2-04                         |
| {69}            | LAI           | OUT CUR.FLT   | 0                             | AMPS (A)                  | 0.01                | 0                       | -          | -           | U2-05                         |
| 70              | LAO           | RD PARAM NUM  | 1                             | _                         | 1                   | 0                       | -          | -           | -                             |
| 71              | LAI           | RD PARAM DAT  | 0                             | _                         | 1                   | 0                       | -          | -           | -                             |
| 72              | LAO           | WR PARAM NUM  | 1                             | _                         | 1                   | 0                       | -          | -           | -                             |
| 73              | LAO           | WR PARAM DAT  | 0                             | _                         | 1                   | 0                       | -          | -           | -                             |
| {74}            | LDI           | MF IN 3 MON   | OFF                           | _                         | 1                   | 0                       | ON         | OFF         | UB-02 (Bit 4)<br>Bypass DI-5  |
| {75}            | LAI           | OUT VOLT.FLT  | 0                             | VOLTS (V)                 | 0.1                 | 0                       | -          | -           | U2-07                         |
| {76}            | LAI           | DC BUS.FLT    | 0                             | VOLTS (V)                 | 1                   | 0                       | -          | -           | U2-08                         |
| {77}            | LAI           | OUT PWR.FLT   | 0                             | KW                        | 0.1                 | 0                       | -          | -           | U2-09                         |
| {78}            | LDI           | MF IN 4 MON   | OFF                           | _                         | 1                   | 0                       | ON         | OFF         | UB-02 (Bit 5)<br>Bypass DI-6  |
| {79}            | LAI           | PID DEVIATE   | 0                             | PCT                       | 0.01                | 0                       | -          | -           | U5-02                         |
| 80              | LAO           | PID I LIMIT   | 100                           | PCT                       | 0.1                 | 0                       | _          | -           | b5-04                         |
| 81              | LAO           | PID UP LIMIT  | 100                           | PCT                       | 0.1                 | 0                       | -          | -           | b5-06                         |
| 82              | LAO           | PID OFFS ADJ  | 100                           | PCT                       | 0.1                 | -100                    | -          | -           | b5-07                         |
| 83              | LAO           | PID PRI DYTM  | 0                             | SEC                       | 0.1                 | 0                       | _          | _           | b5-08                         |

|                 | Table 4 .1 - APOGEE FLN Application 2721 Point Number Summary |              |                               |                           |                     |                         |            |             |                              |
|-----------------|---------------------------------------------------------------|--------------|-------------------------------|---------------------------|---------------------|-------------------------|------------|-------------|------------------------------|
| Point<br>Number | Point<br>Type                                                 | Point Name   | Factory Default<br>(SI Units) | Engr. Units<br>(SI Units) | Slope<br>(SI Units) | Intercept<br>(SI Units) | On<br>Text | Off<br>Text | Z1000<br>Parameter           |
| 84              | LAO                                                           | PID FB RMDS  | 0                             | -                         | 1                   | 0                       | -          | -           | b5-12                        |
| 85              | LAO                                                           | PID FB RMDL  | 0                             | PCT                       | 1                   | 0                       | -          | -           | b5-13                        |
| 86              | LAO                                                           | PID FB RMDT  | 1                             | SEC                       | 0.1                 | 0                       | -          | -           | b5-14                        |
| {87}            | LAI                                                           | PID OUT CAP  | 0                             | РСТ                       | 0.01                | 0                       | -          | _           | U5-14                        |
| {88}            | LAI                                                           | PID REF      | 0                             | РСТ                       | 0.01                | 0                       | -          | _           | U5-04                        |
| {89}            | LAI                                                           | COMM ERR CD  | 0                             | _                         | 1                   | 0                       | -          | _           | U1-19                        |
| 90              | LDO                                                           | COMM FLT ENA | ENABLE                        | _                         | 1                   | 0                       | ENABLE     | DISABLE     | Z3-11                        |
| 91              | LAO                                                           | CBL LOSS FRQ | 0                             | HZ                        | 0.01                | 0                       | -          | _           | Z3-10                        |
| 92              | LAO                                                           | CBL LOSS TMR | 2                             | SEC                       | 0.1                 | 0                       | -          | _           | Z3-06                        |
| {93}            | LDI                                                           | OK.FAULT     | OK                            | _                         | 1                   | 0                       | FAULT      | OK          | UB-06 (Bit 2)                |
| {94}            | LDO                                                           | RESET FAULT  | NO                            | _                         | 1                   | 0                       | RESET      | NO          | -                            |
| {95}            | LDI                                                           | DRV COMM ERR | NO FLT                        | _                         | 1                   | 0                       | FAULT      | NO FLT      | -                            |
| {96}            | LDO                                                           | EXTERNAL FLT | OK                            | _                         | 1                   | 0                       | FAULT      | OK          | -                            |
| {97}            | LDI                                                           | MF IN 5 MON  | OFF                           | _                         | 1                   | 0                       | ON         | OFF         | UB-02 (Bit 6)<br>Bypass DI-7 |
| <b>{99}</b>     | LAI                                                           | ERROR STATUS | 0                             | -                         | 1                   | 0                       | _          | -           | _                            |

<1> Note: For pt 35 to work properly, set Z2-02=22 Run Enable (Safety)

# Chapter 5 Cable Loss Behavior

*This chapter describes the configurable cable loss feature of the Z1000 Bypass.* 

Cable Loss Configuration and Behavior ...... 22

## Cable Loss Configuration and Behavior

This section describes the configurable cable loss feature of the drive. This feature offers a user maximum flexibility in determining the drive's response to a loss of communication.

Drive Behavior at Loss of Communication

After some interval without receipt of a message, the drive can be configured to respond in one of the following manners:

Continue at last speed

Continue at last speed with Alarm

Continue at preset speed

Ramp to Stop with FB14 fault

Coast to Stop with FB14 fault

**Emergency Stop with FB14 fault** 

**APOGEE FLN Points** 

Three APOGEE FLN points are used to select the desired behavior:

POINT 92 - CBL LOSS TMR

POINT 91 - CBL LOSS FRQ

POINT 90 - COMM FLT ENA

| Tak                                                                                                    | Table 5.1 - Cable Loss Behavior Summary |       |                            |                            |                            |  |  |  |
|----------------------------------------------------------------------------------------------------|-----------------------------------------|-------|----------------------------|----------------------------|----------------------------|--|--|--|
| Behavior                                                                                                    | F6-03                                   | Z3-05 | CBL LOSS TMR<br>(Point 92) | CBL LOSS FRQ<br>(Point 91) | COMM FLT ENA<br>(Point 90) |  |  |  |
| Decelerate to stop (stop time in C1-02) <b>FB14 Fault.</b><br><b>Note:</b> In Bypass mode, bypass contactor will open and motor will coast to stop. | 0                                       | 3     | Timeout Interval           | х                          | On                         |  |  |  |
| Coast to stop <b>FB14 Fault.</b><br><b>Note:</b> In Bypass mode, bypass contactor will open and motor will coast to stop.                           | 1                                       | 3     | Timeout Interval           | х                          | On                         |  |  |  |
| Fast stop (stop time in C1-09) <b>FB14 Fault.</b><br><b>Note:</b> In Bypass mode, bypass contactor will open and motor will coast to stop.          | 2                                       | 3     | Timeout Interval           | Х                          | On                         |  |  |  |
| Continue at last speed                                                                                                    | 3                                       | 0     | 0                          | Х                          | Х                          |  |  |  |
| Continue at last speed with Alarm                                                                                                    | 3                                       | 1     | Timeout Interval           | Х                          | On                         |  |  |  |
| Continue at preset speed with Alarm                                                                                                    | 3                                       | 4     | Timeout Interval           | Preset Speed               | On                         |  |  |  |
| Notes:                                                                                                    |                                         |       |                            |                            |                            |  |  |  |

Communication must first be established and then lost for these features to function as described. If a Bypass is powered-up without a cable 1. connected or with the master controller offline, a communications timeout does not occur.

For modes which describe the Bypass running after a communications timeout, a run command must have been issued (RUN ENABLE (Point 2. 35) = 'On' and either CMD RUN.FWD (Point 22) = 'On' or CMD RUN.REV (Point 24) = 'On') prior to loss of communications. For safety purposes, the drive will not automatically restart from a stopped condition. If a user requires the drive to restart automatically, additional external wiring is required to accomplish this (consult factory).

Upon expiration of the communications timeout interval, a CE (Communication Error) fault will be declared and will remain until communication is restored.

Continue at Last Speed

In this mode, CBL LOSS TMR (POINT 92) is set to 0, disabling the cable loss feature. The other two settings CBL LOSS FRQ (POINT 91) and COMM FLT ENA (POINT 90) are ignored. If communication is lost, the drive simply maintains its last commanded state. The drive will not display an alarm or fault to indicate it has lost communication. This behavior can also be achieved by setting parameter Z3-05 to "0".

Continue at Last Speed with Alarm

For this condition, COMM FLG ENA (Point 90) must be enabled and CBL LOSS TMR (Point 91) should be set to something other than 0. An AL14 Serial Communications Alarm is shown.

Continue at Preset Speed with Alarm

In this mode, CBL LOSS TMR (POINT 92) is set to the desired interval, CBL LOSS FRQ (POINT 91) is set to the desired preset speed and Z3-05 is set to "4". If the time between messages exceeds the timeout interval, the drive's speed command, INPUT REF 1, (Point 60) is set to the CBL LOSS FRQ (POINT 91) and the drive continues running at this new speed. COMM FLT ENA (POINT 90) must be set to 'On'.

Stop with Fault (FB14)

COMM FLT ENA (POINT 90) must be set to 'On'. In this mode, CBL LOSS TMR (POINT 92) is set to the desired interval and parameter F6-03 is set to a value of 0,1 or 2. If the time between messages exceeds the timeout interval, the drive's speed command, INPUT REF 1, (Point 60) is set to 0. The stopping method is determined by the setting of F6-03. An **FB14** drive fault will be set and an EF0 will be sent to the drive. The drive behavior is determined by the setting of parameter F6-03.

## F6-03 = 0 selects Ramp to Stop. The deceleration time or the slope of the ramp is determined by the setting of drive parameter C1-02.

F6-03 = 1 selects Coast to Stop. The drive does not attempt to control the rate of deceleration.

F6-03 = 2 selects Fast Stop. The deceleration time is determined by the setting of drive parameter C1-09.

This page is intentionally blank.

# Chapter 6 Mailbox Function

*This chapter defines the APOGEE FLN points that read and write Z1000 Bypass parameters.* 

## **Mailbox Function Points**

### Reading a Drive Parameter

Two points are defined for reading any drive parameter:

- #70 Specifies the parameter to be read from
- #71 Reports the value of the parameter specified in Point #70

When this point is read, it retrieves data from the parameter and sends it to the controller

Example:

Writing a value of 387 (183 hex) to Point #70 specifies drive parameter b1-04. Reading Point #71 returns the current setting of parameter b1-04 to the controller

### Writing to a Drive Parameter

Two points are defined for writing to any drive parameter:

- #72 Specifies the parameter to be written to
- #73 Entry location of the value to be written to the parameter specified in Point #72

When this point is written to, it will write the value to the drive. An enter or accept command does not need to be sent for the data to be taken by the drive. The behavior of the write is the same as with the digital operator. If the drive is running, there are a limited number of drive parameters that can be written to.

Example:

Writing a value of 387 (183 hex) to Point #72 specifies drive parameter b1-04. Writing a value of 1 to Point #73 enables the drive for reverse run.

# Chapter 7 Drive faults

This chapter defines fault codes for the Z1000 Drive and Bypass.

## **Fault Codes**

## Communications Fault

|       | Table A.6 - Drive Faults                  |                                                          |                                                                        |  |  |  |  |
|-------|-------------------------------------------|----------------------------------------------------------|------------------------------------------------------------------------|--|--|--|--|
| Fault | Fault Description Cause Corrective Action |                                                          |                                                                        |  |  |  |  |
| FB14  | Communication Error                       | Connection is broken or master has stopped communicating | Check all connections<br>Verify all APOGEE FLN software configurations |  |  |  |  |

## Z1000 Bypass Faults

| Table A.7 - Bypass Faults |                                           |            |                                                  |  |  |  |
|---------------------------|-------------------------------------------|------------|--------------------------------------------------|--|--|--|
| Fault Code                | Fault Name                                | Fault Code | Fault Name                                       |  |  |  |
| 0002H                     | Undervoltage (Uv1)                        | 001BH      | Input Phase Loss (PF)                            |  |  |  |
| 0003H                     | Control Power Supply Undervoltage (Uv2)   | 001CH      | Output Phase Loss (LF)                           |  |  |  |
| 0004H                     | Soft Charge Circuit Fault (Uv3)           | 001DH      | Motor Overheat (PTC input) (oH3)                 |  |  |  |
| 0006H                     | Ground Fault (GF)                         | 001EH      | Digital Operator Connection (oPr)                |  |  |  |
| 0007H                     | Overcurrent (oC)                          | 001FH      | EEPROM Write Error (Err)                         |  |  |  |
| 0008H                     | Overvoltage (ov)                          | 00A0H      | ASIC Code Error (CPF31)                          |  |  |  |
| 0009H                     | Heatsink Overheat (oH)                    | 00A1H      | ASIC Start-up Error (CPF32)                      |  |  |  |
| 000AH                     | Heatsink Overheat (oH1)                   | 00A2H      | Watch-dog Error (CPF33)                          |  |  |  |
| 000BH                     | Motor Overload (oL1)                      | 00A3H      | ASIC Power/Clock Error (CPF34)                   |  |  |  |
| 000CH                     | Drive Overload (oL2)                      | 00A4H      | External A/D Converter Error (CPF35)             |  |  |  |
| 000DH                     | Overtorque Detection 1 (oL3)              | 00A9H      | Control Circuit Error (CPF40)                    |  |  |  |
| 0020H                     | Motor Overheat (PTC input) (oH4)          | 00AAH      | Control Circuit Error (CPF41)                    |  |  |  |
| 0021H                     | MEMOBUS/Modbus Communication Error (CE)   | 00ABH      | Control Circuit Error (CPF42)                    |  |  |  |
| 0022H                     | Option Communication Error (bUS)          | 00ACH      | Control Circuit Error (CPF43)                    |  |  |  |
| 0027H                     | Option External Fault (EF0)               | 00ADH      | Control Circuit Error (CPF44)                    |  |  |  |
| 0028H                     | PI Feedback Loss (FbL)                    | 00AEH      | Control Circuit Error (CPF45)                    |  |  |  |
| 0029H                     | Undertorque Detection 1 (UL3)             | 0101H      | Option Compatibility Error (oFA00)               |  |  |  |
| 002BH                     | High Slip Braking Overload (oL7)          | 0102H      | Option Not Properly Connected (oFA01)            |  |  |  |
| 0030H                     | Hardware Fault (including oFx)            | 0106H      | A/D Conversion Error (oFA05)                     |  |  |  |
| 0036H                     | Output Current Imbalance (LF2)            | 0107H      | Option Response Error (oFA06)                    |  |  |  |
| 0037H                     | Pullout Detection (Sto)                   | 0111H      | Option RAM Fault (oFA10)                         |  |  |  |
| 003BH                     | Too Many Speed Search Restarts (SEr)      | 0112H      | Option Operation Mode Fault (SLMOD) (oFA11)      |  |  |  |
| 0041H                     | PI Feedback Loss (FbH)                    | 0113H      | Drive Receive CRC Error (oFA12)                  |  |  |  |
| 0042H                     | External Fault 1, Input Terminal S1 (EF1) | 0114H      | Drive Receive Frame Error (oFA13)                |  |  |  |
| 0043H                     | External Fault 2, Input Terminal S2 (EF2) | 0115H      | Drive Receive Abort Error (oFA14)                |  |  |  |
| 0046H                     | Current Offset Fault (CoF)                | 0116H      | Option Receive CRC Error (oFA15)                 |  |  |  |
| 0047H                     | PLC Detection Error 1 (PE1)               | 0117H      | Option Receive Frame Error (oFA16)               |  |  |  |
| 0048H                     | PLC Detection Error 2 (PE2)               | 0118H      | Option Receive Abort Error (oFA17)               |  |  |  |
| 004DH                     | Output Voltage Detection Fault (voF)      | 0131H      | Comm. ID Error (oFA30)                           |  |  |  |
| 0052H                     | Node Setup Fault (nSE)                    | 0132H      | Model Code Error (oFA31)                         |  |  |  |
| 005AH                     | Motor Underload Protection (UL6)          | 0133H      | Sumcheck Error (oFA32)                           |  |  |  |
| 0083H                     | A/D Conversion Error (CPF02)              | 0134H      | Comm. Option Timeout Waiting for Response(oFA33) |  |  |  |
| 0084H                     | PWM Data Fault (CPF03)                    | 0135H      | MEMOBUS Timeout (oFA34)                          |  |  |  |
| 0087H                     | EEPROM Memory Data Error (CPF06)          | 0136H      | Drive Timeout Waiting for Response (oFA35)       |  |  |  |
| 0088H                     | Terminal Board Connection Error (CPF07)   | 0137H      | CI Check Error (oFA36)                           |  |  |  |

|       | Table A                                           | A.7 - Bypass Fault | ts                                         |
|-------|---------------------------------------------------|--------------------|--------------------------------------------|
| 0089H | EEPROM Serial Communication Fault (CPF08)         | 0138H              | Drive Timeout Waiting for Response (oFA37) |
| 008CH | RAM Fault (CPF11)                                 | 0139H              | Control Command Selection Error (oFA38)    |
| 008DH | Flash Memory Circuit Exception (CPF12)            | 013AH              | Drive Timeout Waiting for Response (oFA39) |
| 008EH | Watchdog Circuit Exception (CPF13)                | 013BH              | Control Response Selection 1 Error (oFA40) |
| 008FH | Control Circuit Fault (CPF14)                     | 013CH              | Drive Timeout Waiting for Response (oFA41) |
| 0091H | Clock Fault (CPF16)                               | 013DH              | Control Response Selection 2 Error (oFA42) |
| 0092H | Timing Fault (CPF17)                              | 013EH              | Control Response Selection Error (oFA43)   |
| 0093H | Control Circuit Fault (CPF18)                     | 0401H              | Time Not Set (TIM)                         |
| 0094H | Control Circuit Fault (CPF19)                     | 0402H              | Operator Battery Low (bAT)                 |
| 0095H | Hardware Fault at Power Up (CPF20)                | 0403H              | Time Data Error (TdE)                      |
| 0096H | Hardware Fault at Communication Start Up (CPF21)  | 0404H              | Time Interval Error (TiE)                  |
| 0097H | A/D Conversion Fault (CPF22)                      | 0405H              | Overvoltage 2 (ov2)                        |
| 0098H | PWM Feedback Fault (CPF23)                        | 0407H              | External Fan Fault (Fn1)                   |
| 0099H | Drive Unit Signal Fault (CPF24)                   | 1389Н              | Safety Open                                |
| 009AH | Terminal Board is Not Properly Connected. (CPF25) | 138AH              | BAS InterLock Open                         |
| 009BH | ASIC BB Circuit Error (CPF26)                     | 138BH              | External Fault (EFB)                       |
| 009CH | ASIC PWM Setting Register Error (CPF27)           | 138CH              | NA                                         |
| 009DH | ASIC PWM Pattern Error (CPF28)                    | 138DH              | Motor Overload                             |
| 009EH | ASIC On-delay Error (CPF29)                       | 138EH              | Ext Motor1 Overload                        |
| 009FH | ASIC BBON Error (CPF30)                           | 138FH              | Ext Motor2 Overload                        |
| 0010H | Braking Resistor Overheat (rH)                    | 1390H              | PL Brownout                                |
| 0011H | External Fault at Input Terminal S3 (EF3)         | 1391H              | PL Blackout                                |
| 0012H | External Fault at Input Terminal S4 (EF4)         | 1392H              | No Bypass to Drive Communications          |
| 0013H | External Fault at Input Terminal S5 (EF5)         | 1393H              | Bypass Board Hardware Error                |
| 0014H | External Fault at Input Terminal S6 (EF6)         | 1394H              | Option Board Communication Fault           |
| 0015H | External Fault at Input Terminal S7 (EF7)         | 1395H              | Loss of Load                               |
| -     | -                                                 | 1396Н              | Serial Communications Timeout              |

## Yaskawa AC Drive - Z1000 Bypass Network Protocol Apogee® FLN Technical Manual

#### YASKAWA AMERICA, INC.

2121 Norman Drive South, Waukegan, IL 60085, U.S.A. Phone: (800) YASKAWA (927-5292) or 1-847-887-7000 Fax: 1-847-887-7310 http://www.yaskawa.com

DRIVE CENTER (INVERTER PLANT) 2-13-1, Nishimiyaichi, Yukuhashi, Fukuoka, 824-8511, Japan Phone: 81-930-25-3844 Fax: 81-930-25-4369 http://www.yaskawa.co.jp

YASKAWA ELECTRIC CORPORATION New Pier Takeshiba South Tower, 1-16-1, Kaigan, Minatoku, Tokyo, 105-6891, Japan Phone: 81-3-5402-4502 Fax: 81-3-5402-4580

YASKAWA ELÉTRICO DO BRASIL LTDA. Avenda Fagundes Filho, 620 Bairro Saude, São Paulo, SP04304-000, Brasil

Phone: 55-11-3585-1100 Fax: 55-11-5581-8795 http://www.yaskawa.com.br

#### YASKAWA EUROPE GmbH

http://www.yaskawa.co.jp

Hauptstrasse 185, 65760 Eschborn, Germany Phone: 49-6196-569-300 Fax: 49-6196-569-398 http://www.yaskawa.eu.com

YASKAWA ELECTRIC UK LTD. 1 Hunt Hill Orchardton Woods, Cumbernauld, G68 9LF, United Kingdom Phone: 44-1236-735000 Fax: 44-1236-458182 http://www.yaskawa.co.uk

#### YASKAWA ELECTRIC KOREA CORPORATION

7F, Doore Bldg. 24, Yeoido-dong, Yeoungdungpo-gu, Seoul, 150-877, Korea Phone: 82-2-784-7844 Fax: 82-2-784-8495 http://www.yaskawa.co.kr

## YASKAWA ELECTRIC (SINGAPORE) PTE. LTD. 151 Lorong Chuan, #04-01, New Tech Park, 556741, Singapore

Phone: 65-6282-3003 Fax: 65-6289-3003 http://www.yaskawa.com.sg

### YASKAWA ELECTRIC (SHANGHAI) CO., LTD. No. 18 Xizang Zhong Road, 17F, Harbour Ring Plaza, Shanghai, 200001, China Phone: 86-21-5385-2200 Fax: 86-21-5385-3299 http://www.yaskawa.com.cn

# YASKAWA ELECTRIC (SHANGHAI) CO., LTD. BEIJING OFFICE Room 1011, Tower W3 Oriental Plaza, No. 1 East Chang An Ave., Dong Cheng District, Beijing, 100738, China Phone: 86-10-8518-4086 Fax: 86-10-8518-4082

YASKAWA ELECTRIC TAIWAN CORPORATION 9F, 16, Nanking E. Rd., Sec. 3, Taipei, 104, Taiwar Phone: 886-2-2502-5003 Fax: 886-2-2505-1280

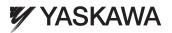

YASKAWA AMERICA, INC.

In the event that the end user of this product is to be the military and said product is to be employed in any weapons systems or the manufacture thereof, the export will fall under the relevant regulations as stipulated in the Foreign Exchange and Foreign Trade Regulations. Therefore, be sure to follow all procedures and submit all relevant documentation according to any and all rules, regulations and laws that may apply. Specifications are subject to change without notice for ongoing product modifications and improvements.

© 2012 YASKAWA AMERICA, INC. All rights reserved.

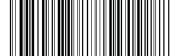

MANUAL NO. TOEP YAICOM 10A Published in U.S.A. July 2012 12-7 🚸